# **NAF - Printer - Function 31.4**

One or more physical printers must be defined to NATSPOOL to indicate where reports are to be routed.

Besides general information, a physical printer describes technical data required to establish a connection. This information depends on the operating system: CICS, BS2000/OSD or IMS TM.

This chapter covers the following topics:

- [Invoking Physical Printer](#page-0-0)
- [Selecting a Physical Printer from a List](#page-0-1)
- [Maintaining a Physical Printer](#page-2-0)

# <span id="page-0-0"></span>**Invoking Physical Printer**

When you invoke this function, the Printer window appears:

```
Time 15:02:17 *** Natural Spool Administration *** Date 2002-10-21
User SAG M e n u File 7/411 
                          +---------- Printer 7/411 ---------------+
    Administration \qquad !
                        ! Enter name of !
     10 Reports / Queues ! !
     11 Devices ! Printer !
     12 Abstracts ! !
    13 Applications 1 or 2012 11 and 2012 12:00 12:00 12:00 12:00 12:00 12:00 12:00 12:00 12:00 12:00 12:00 12:00 12:00 12:00 12:00 12:00 12:00 12:00 12:00 12:00 12:00 12:00 12:00 12:00 12:00 12:00 12:00 12:00 12:00 12:00 12:0
     14 Change Spool File ! !
                             ! * for Selection !
Maintenance \qquad \qquad \vdots ! ? for Help !
 30 Spool File Properties ! !
 31 Objects ! . for End !
 32 Mass Update ! !
 33 Hardcopy Allocations ! ------------------------- !
 34 Transfer Objects ! / ________ / !
. The contract of the contract of the contract of the contract of the contract of the contract of the contract
                          +----------------------------------------+
 Enter values.
 Common = == = Enter-PF1---PF2---PF3---PF4---PF5---PF6---PF7---PF8---PF9---PF10--PF11--PF12---
     Help Menu Exit User Logic Alloc Print Heade Appli NTCC Canc
```
In this window, you can specify the name of an existing physical printer, select a physical printer from a list of printers available or add a new physical printer to the spool file.

# <span id="page-0-1"></span>**Selecting a Physical Printer from a List**

To select a physical printer from a list, enter one of the following:

٦

- a partly-qualified name (e.g. D\* to list all physical printers starting alphabetically from D),
- an asterisk (\*) to list all physical printers in the NATSPOOL system.

A list of physical printers is then shown in a window.

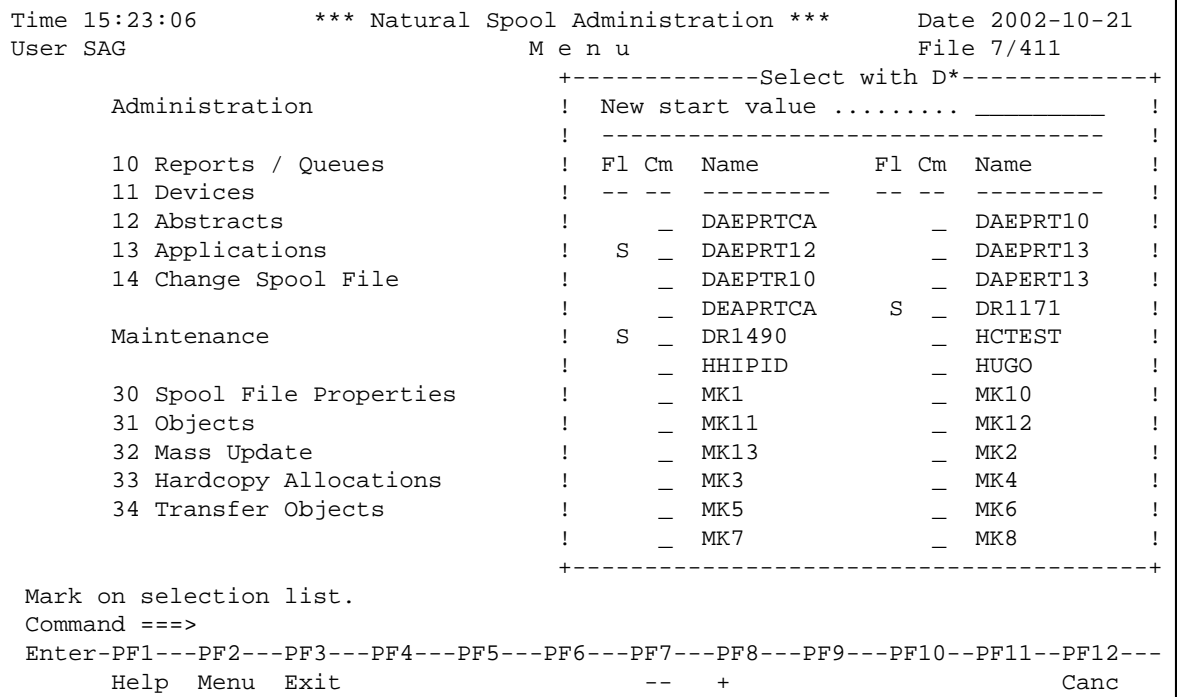

The physical printer which was used for the initialization of the current Natural session is highlighted in the window.

The Fl (flag) column indicates the following:

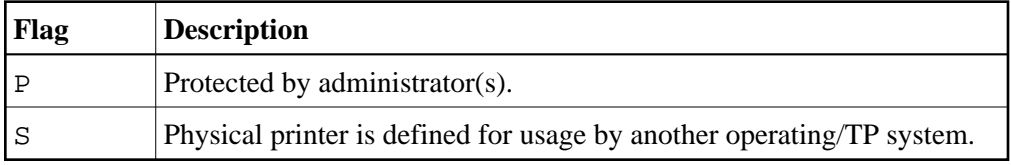

In the Cm column, you can enter one of the following codes:

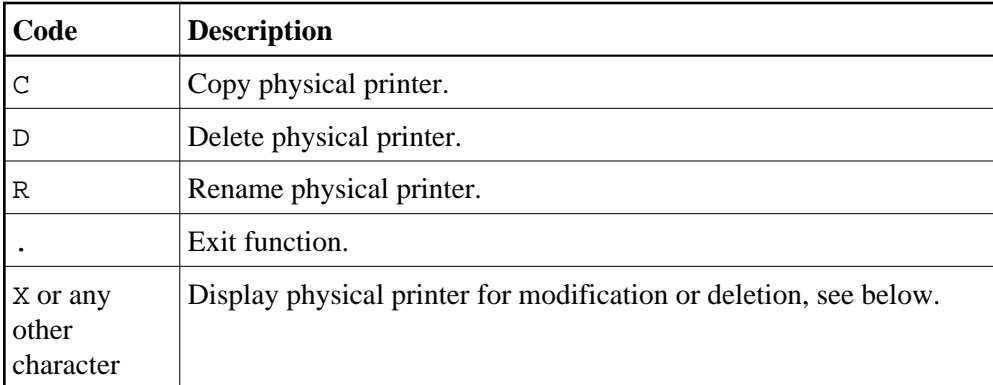

# <span id="page-2-0"></span>**Maintaining a Physical Printer**

If the specified physical printer exists, it is displayed. You can modify the form feed parameters or delete the whole physical printer.

#### **Note:**

If you specify a name that does not yet exist, you can add a new physical printer. In this case, the Delete option is not provided in the window.

```
Time 10:29:04 *** Natural Spool Administration *** Date 2002-10-21 
User SAG M e n u File 7/411 
  +-------------------------------- Printer --------------------------------+ +
 ! Modify DAEPRT10 Delete (Y/N) N ! !
  ! --------------------------------------------------------------------- ! !
 ! Owner .......... N Private printer N Cluster .... --
  ! --------------------------------------------------------------------- ! !
 ! Standard profiles N Opsys/Types CICS____ ! !
 ! Statistics ...... N ! !
 ! ! +
! Check for form .. N Initial form ________ / _ FF control B !!
 ! FF sequence ..... 0C00 LF sequence 1500 Sever exit ________ ! !
 ! ! !
  ! NTCC type ...... ________ ! !
  ! --------------------------------------------------------------------- ! !
  ! CICS System ID .. ____ ! +
  ! --------------------------------------------------------------------- ! !
 ! Notes ! !
 ! ________________________________________________________________ ! !
  +-------------------------------------------------------------------------+ +
 Enter values for the printer. 
 Command ===> 
 Enter-PF1---PF2---PF3---PF4---PF5---PF6---PF7---PF8---PF9---PF10--PF11--PF12---
     Help Menu Exit User Logic Alloc Print Heade Appli NTCC Canc
```
#### **Note:**

The layout of the window above changes depending on the operating system specified.

The physical printer name must correspond to one of the following, according to the operating system used:

- the CICS Terminal ID, as specified in the CICS Terminal Control Table TCT; or
- it must be an IMS TM LTERM name; or
- the physical name (PDN) of a BS2000/OSD printer.

You can specify the following for all operating systems:

- $\bullet$  Whether standard profiles are to be used  $(Y/N)$ . When you add a physical printer, a logical printer and Destination/Form are automatically created. The names of the logical printer and destination correspond to the name of the physical printer. As a form name, A is provided. If you specify N, these objects are deleted.
- The operating system or TP monitor for which you define the printer. You can specify CICS, BS2000/OSD or IMS TM.
- $\bullet$  Whether you require statistics (Y/N). If you specify Y, the number of pages, lines and reports for this allocation are collected and can be maintained by using Function 20. When Y is specified, an additional field appears (Add/modify time values). If you specify Y for this additional field and press Enter, the **Time Window** appears in which you can restrict this function to a user-defined time range.
- Whether the spool server is to check which form (Destination/Form) was printed on this physical device before  $(Y/N)$ . If the form differs, printout is not started and a message is sent to the console. This check is not done under BS2000/OSD using system printers and for printers being accessed via a user application programming interface (API).
- $\bullet$  The initial form to be used if Check for form is set to Y. If you do not specify an initial form and this flag is set to Y, the first printout will be started and the Destination/Form of this report will then be used.
- When a form feed is to be performed. This information is only evaluated at print time (not when the report is stored on the spool file). Enter one of the following values:

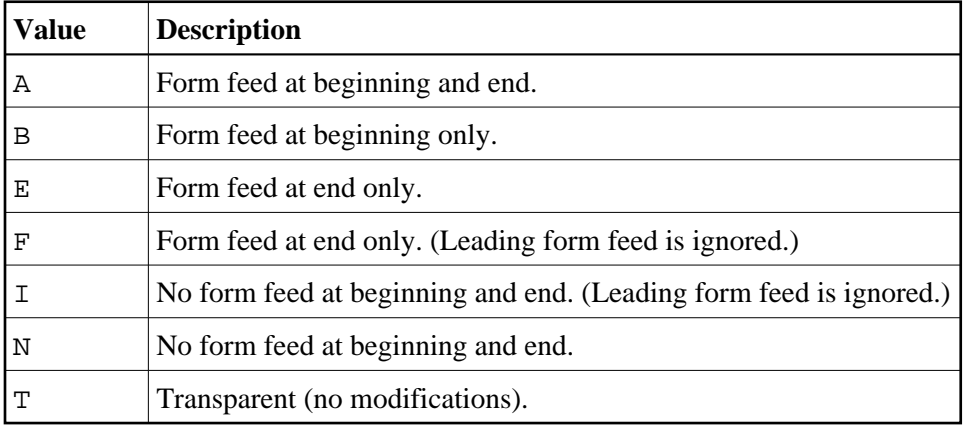

- Control sequences for the form feed and line feed.
- The type of printer if you work with printer-specific NTCC tables (see *Function 31.8* and the DEFINE PRINTER statement).
- The name of the subprogram that takes control in the spool server over each block sent to the printer. If you do not specify a name, control is passed to the user exit USPSER01. If you do not want a user exit to take control, enter \*DUMMY.
- A description of the physical printer can be added in the Notes field.

All other fields in the screen depend on the operating system currently:

- [Maintaining a Physical Printer under CICS](#page-4-0)
- [Maintaining a Physical Printer under IMS TM](#page-4-1)
- [Maintaining a Physical Printer under BS2000/OSD](#page-5-0)

### <span id="page-4-0"></span>**Maintaining a Physical Printer under CICS**

```
Time 13:53:29 *** Natural Spool Administration *** Date 2002-10-21 
User SAG Menu Menu File 7/411
  +-------------------------------- Printer --------------------------------+ +
   ! Modify DAEPRT10 Delete (Y/N) N ! !
  ! --------------------------------------------------------------------- ! !
   ! Owner ........... N Private printer N Cluster .... -- ! !
  ! --------------------------------------------------------------------- ! !
  ! Standard profiles N Opsys/Tpsys CICS____ ! !
  ! Statistics ...... N ! !
 ! ! +
 ! Check for form .. N Initial form _______ / _ FF control B ! !
  ! FF sequence ..... 0C00 LF sequence 1500 Sever exit ________ ! !
 ! ! !
  ! NTCC type ...... ________ ! !
  ! --------------------------------------------------------------------- ! !
  ! CICS System ID .. ____ ! +
  ! --------------------------------------------------------------------- ! !
 ! Notes ! !
 ! ________________________________________________________________ ! !
   +-------------------------------------------------------------------------+ +
 Enter values for the printer. 
 Command ===> 
 Enter-PF1---PF2---PF3---PF4---PF5---PF6---PF7---PF8---PF9---PF10--PF11--PF12---
     Help Menu Exit User Logic Alloc Print Heade Appli NTCC Canc
```
A specific CICS system ID can be defined for each printer. If you do not specify a value, the value from the spool file options is used (see *Function 30.5*).

### <span id="page-4-1"></span>**Maintaining a Physical Printer under IMS TM**

```
Time 14:05:10 *** Natural Spool Administration *** Date 2002-10-21 
User SAG M e n u File 7/411 
  +-------------------------------- Printer --------------------------------+ +
  ! Modify IMSPRI Delete (Y/N) N ! !
  ! --------------------------------------------------------------------- ! !
 ! Owner .......... N Private printer N Cluster .... -- !!
  ! --------------------------------------------------------------------- ! !
  ! Standard profiles N Opsys/Tpsys IMS TM__ ! !
 ! Statistics ...... N ! !
 ! ! +
 ! Check for form .. N Initial form _______ / _ FF control B ! !
  ! FF sequence ..... 0C00 LF sequence 1500 Server exit ________ ! !
  ! --------------------------------------------------------------------- ! !
  ! Printer Type .... ________ SCS printer (Y/N) Y Buffer size 1024 ! !
  ! --------------------------------------------------------------------- ! !
  ! IMS BMP Transaction ID .. ________ ! +
  ! IMS BMP JCL Member ...... ________ ! !
 ! Notes ! !
 ! ________________________________________________________________ ! !
  +-------------------------------------------------------------------------+ +
 Enter values for the printer. 
 Command ===> 
 Enter-PF1---PF2---PF3---PF4---PF5---PF6---PF7---PF8---PF9---PF10--PF11--PF12---
     Help Menu Exit User Logic Alloc Print Heade Appli NTCC Canc
```
Report data are processed differently. Therefore, you must specify SCS printers by entering Y (yes) or N (no) in the field SCS Printer. In addition, in the Buffer Size field, enter the size of the buffer used by the blocks transferred to the physical printer. The buffer size is defined in bytes and must be in the range of 256 and 4048.

BMP name and JCL member can be defined for each printer. If you do not specify any values, the values from the spool file options are used (see *Function 30.5*).

### <span id="page-5-0"></span>**Maintaining a Physical Printer under BS2000/OSD**

```
Time 14:06:43 *** Natural Spool Administration *** Date 2002-10-21 
User SAG M e n u File 7/411 
  +-------------------------------- Printer --------------------------------+ +
   ! Modify DR1171 Delete (Y/N) N ! !
  ! --------------------------------------------------------------------- ! !
  ! Owner .......... N Private printer N Opsys/Tpsys BS2000__ ! !
   ! --------------------------------------------------------------------- ! !
 9 I Standard profiles N Statistics N 1 | 1<br>1 Check form ...... N Init. form _________ / _ FF control N 1 | 1
 ! Check form ...... N Init. form / FF control N ! !
 ! FF sequence 0DOC LF sequence 0D15 Server Exit ________ ! !
  ! --------------------------------------------------------------------- ! !
 ! User exit ______ NTCC type ________ RSO (Y/N) N RSO form ______ ! !
  ! --------------------------------------------------------------------- ! !
 ! Protocol type NEAR Processor VR3_____ Trace (Y/N) N ! !
 ! SEC. retry 20_ SEC. timeout 60___ ! !
 ! Max.No. restarts 0 Buffer size 1920 ! !
 ! Connection type S Message header *STD____ Cluster -- ! !
 ! --------------------------------------------------------------------- ! !
 ! Notes ________________________________________________________________ ! !
   +-------------------------------------------------------------------------+ +
 Enter values for the printer. 
 Command ===> 
 Enter-PF1---PF2---PF3---PF4---PF5---PF6---PF7---PF8---PF9---PF10--PF11--PF12---
      Help Menu Exit User Logic Alloc Print Heade Appli NTCC Canc
```
You can specify the following:

The name of a user exit:

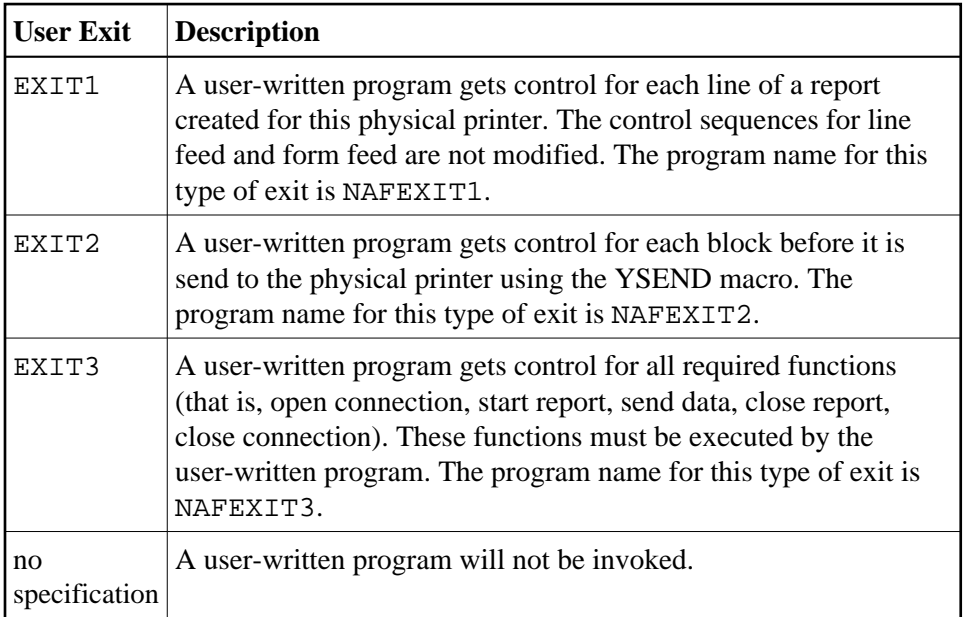

- Whether the SNI spool system RSO is to be used  $(Y/N)$ .
- An RSO form parameter for printers that are controlled using the SNI spool system RSO. If you do  $\bullet$ not specify a parameter, the destination value from the allocation is used. It is also possible to define a value in the NAF parameter module which ignores all other values.
- A protocol type (NEAR or ISO).
- The name of the processor which controls the printers.
- $\bullet$  Whether the trace option is to be activated (Y/N) to get information on the DCAM and PRNT macros that are executed for this physical printer. When activated, trace messages (that is, the functions, their return codes, the name of the physical printer, date and time) are written to the protocol file SYSOUT.
- The number of seconds after which the system tries to reestablish the connection to a printer. After 3 unsuccessful attempts, this is canceled.
- The spool server expects an acknowledgement for each message sent to a printer. You can specify the period in seconds after which a timeout is to occur.
- If the Restart option is active (see *Function 30.5*), you can specify the maximum number of restarts. When the maximum number is reached, the printer is deactivated for the spool server. Value 99 means that the number of restarts is unlimited. Value 0 means that there is no restart and that the printer will be set to FREE status.
- The buffer size, that is, the maximum size of a block that is sent to a printer. The maximum number is 4048 bytes.
- The connection types for physical printers that are accessed by DCAM calls. You can specify one of the following:

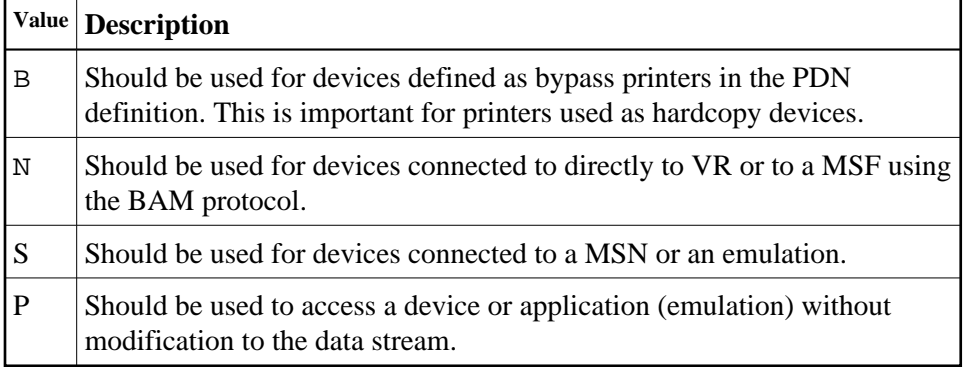

The name of a message header. See also *Function 31.A*.

#### **Example of Connection Type and Message Header:**

The name of the message header is D9001 and the connection type is B. The spool server looks for a message header named D9001\_ \_ \_ \_B. If this message header is not defined, the spool server uses the standard message header for the corresponding connection type: \*STD\_ \_ \_ \_ \_N (BAM) or \*STD\_ \_  $\angle$  \_B (bypass).

Standard values are used for bypass and BAM connections only. When a printer is accessed via EXIT3 or is set to Connection Type P, the spool server searches for a correct message header. If a message header is not found, the data are processed without message header values.